# **When Sumitting Your Art**

#### **Submitting Your Image/Art File**

Options, Site Resources and Available Assistance

PDX Lasers accepts images, designs, photos, logos and artwork via e-mail, in-person and through the pdxlasers.com online [contact](http://pdxlasers.com/#contactus) form.

If you don't find the tips on this page useful, don't worry, most of the information is intended for graphic designers. Get in touch with us and we'll do our best to answer any questions you may have.

If you don't have an existing logo or a specific design but have something in mind, provide us with a hand-sketch or a photo. A quick way to upload and submit your artwork (images) is through our contact form - [click here.](http://www.pdxlasers.com/#contactus)

#### **Notes About Engraving**

An essential element for creating a beautiful and lasting laser engraving product is the use of artwork with clearly defined details. If we find that submitted artwork can be "fine-tuned" to improve the clarity of the laser engraving, we will make recommendations or, with your "green light" we will optimize your image(s) and/or text.

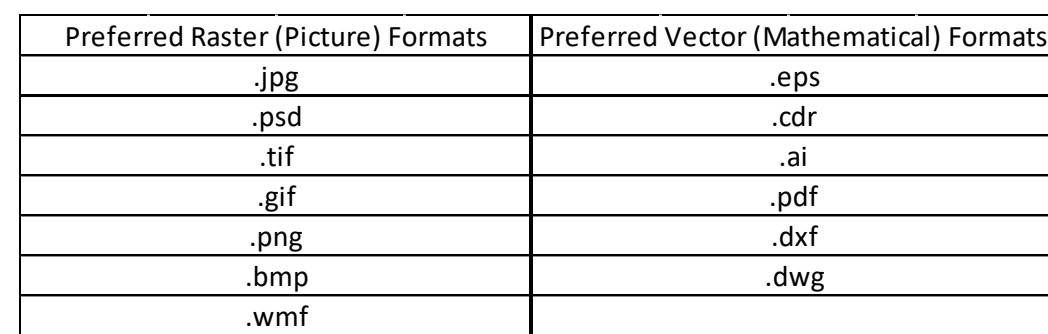

Here is a table of the common file types that we work with:

### **Vector vs. Raster**

Vector graphic art is the use of geometric basics such as points, lines, curves and polygons to create an image, as opposed to raster graphic art, which are images created from a collection of pixels (dots).

PDX Lasers accepts both formats. However, art in vector format is preferred. Vector format reduces the time it takes to prepare artwork for engraving. When only a raster image is available, a high resolution (300dpi or greater) along with the largest possible height and width are preferred.

### **Tips for Submitting Raster Format Files**

- If your artwork is low-resolution, saving it in a higher resolution will not improve image quality.
- Provide the image in a single color with white, multi-colored images can be misinterpreted.
- Ensure the image has clearly defined edges. Shadows, gradients and varying color tones increase artwork preparation time and poor laser engraving results.

## **Tips for Vector Format Files**

Artwork prepared in programs such as Illustrator for professional printing may not be suitable for laser engraving (CAD/CAM). In other words, what you see on your computer screen may not always be what you get.

Below are some ways to help you determine if your vector artwork is "good-to-go" for laser engraving. You will also find some tips to help create a high quality end product.

Print out your artwork in the same size you wish your final product to be. If your artwork includes narrow white areas, you may want to widen those areas. If your file includes text and/or numbers that are very small, take a look at the character openings (such as loops). If you think they may not be large enough, you can consider increasing the character size(s) and/or replace using a different font to achieve a clearer result. This will ultimately improve the clarity of the laser engraving.

Open your file in a program such as Corel Draw, or Adobe Illustrator and check to see if your file is free of any raster (picture) images. An easy way to spot raster art is by zooming in to see if any portion of the file becomes pixilated (looks "out of focus" with jagged lines).

When submitting Vector artwork from a MAC (such as Illustrator), we will not be able to read the fonts. Be sure to convert the Font to Outlines or Curves.

If your artwork is in multiple colors, change it to just one color, in addition to white.

Viewing your Illustrator artwork in outline mode (ctrl-Y or apple-Y) will display the paths the engraving machine will trace. Some Illustrator features may not be ideal for engraving.

Check to see if vectors are present around the filled areas of the image. They should surround the filled areas only. Vectors that go through the center of a filled area or across filled areas should be deleted.

Zooming in will enable you to discover double or multiple lines (including curves and dots) where only a single line, a curve or a dot is needed. Keep in mind that all lines, curves and dots will become the actual engraving path. Engraving paths can be compared to tracing lines. Therefore, if some lines, curves or dots in your artwork are not part of your design or logo, they should be deleted.

# **Tips for Choosing Fonts**

When a larger laser engraving product is desired that needs to include text, most any font can be chosen. However, for smaller items that require text, avoiding bold fonts is a good idea. Pay attention to the spaces and openings (loops) within each letter. Fonts with letters and numbers that have better separation, i.e. larger openings and spaces within the character itself, are more suitable for producing high quality final items.

When submitting Vector artwork from a MAC (such as Illustrator), we will not be able to read the fonts. Be sure and convert the Font to Outlines or Curves.

#### **Proof**

After an order is placed, we will prepare an actual size proof for your review. This gives our customers the opportunity to adjust the final design to the desired look and size. Up to three proofs are offered at no additional charge.